# PASEO COMMUNITY DEVELOPMENT DISTRICT

DISTRICT OFFICE · 9530 MARKETPLACE ROAD, SUITE 206 · FORT MYERS, FLORIDA 33912

#### **NEW ENTRY SYSTEM INSTRUCTIONS**

Enclosed please find the instructions for the new access control system at the Guardhouse. The instructions provide for the use of both the access control system on the web as well as on the phone app.

Please do not call TEM Systems. If you have questions regarding the instructions please contact the District Office.

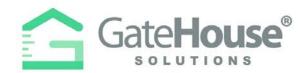

Dear Resident:

Our new Resident and Visitor Management Software, GateHouse® Solutions, offers residents a user-friendly platform in order to manage their visitor lists. This document provides a quick overview of some basic functions in the new software, such as logging into your account and pre-approving a visitor via the web portal or phone / tablet app.

- Resident Web Portal pg. 2-5
- Resident Phone App pg. 6-9

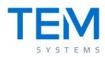

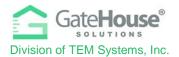

# **RESIDENT WEB PORTAL**

A new web based portal has been created in order to provide all residents with the ability to manage their visitor lists and view their account profiles. The URL for the portal is <u>https://paseocdd.gatehouseportal.com/</u>

| - C Sesre   https:/ |                                                                                                    |
|---------------------|----------------------------------------------------------------------------------------------------|
| Appa 📋 Myllinskowia |                                                                                                    |
|                     | GateHouse"                                                                                                    |
|                     | D. Dername                                                                                                    |
|                     | Login<br>Fright Passerie                                                                                                    |
|                     | Cotomouse* bolotions Waltor and Resident Management                                                                                                    |
|                     | The Second Sectors in terms and the Sector transport sufficient contents of principles provides<br>contents for the type configure gap such for any contents of investigated and builded data principles<br>contents gives before and so that and the sector sectors of the sector and and the subfield data principles<br>of the sector sector sector and the sector sector sector sectors and the sector sector before the sector<br>the sector sector sector sector sector sectors and the sector sector sectors and the sector sector before the sector to<br>the sector sector sector sector sectors and the sector sector sector sector sectors and the sector sector to<br>the sector sector sector sectors and the sector sector sector sector sectors and the sector sector to<br>the sector sector sectors and the sector sector sector sector sectors and the sector sector before<br>the sector sectors and the sector sector sector sector sectors and the sector sector sectors to<br>the sector sector sector sector sectors and the sector sector sectors and the sector sector sectors to<br>the sector sector sector sector sector sectors and the sector sector sector sector sectors to<br>the sector sector sector sector sector sector sectors and the sector sector sector sector to<br>the sector sector sector sector sector sector sectors and the sector sector sector sectors to<br>the sector sector sector sector sector sector sector sector sectors and the sector sector sectors to<br>the sector sector sect |
|                     | (e) (i) (ii)                                                                                                    |

# • INITIAL LOG-IN

- > To log-in to the website for the 1<sup>st</sup> time, your default username & password will be:
  - Default Username: first initial + last name
    - (example: if your name is Ronald Jones your username will be "rjones").
    - In order to avoid duplications, there may be some exceptions to this, so if you have trouble, please contact the staff and they will assist you.
  - o Default Password: paseo2021
- The system will prompt you to change your password and enter your email address for future password resets.

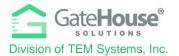

 IMPORTANT: Please make sure you enter an email address, otherwise the system will not have a place to send you a password should you forget the one you created.

| G                 |                                             |                                            |
|-------------------|---------------------------------------------|--------------------------------------------|
| Update Credential | In order to ensure security, please enter y | our email address and a new password below |
|                   | * Required Field                            |                                            |
|                   | User Name*                                  | username                                   |
|                   | E-mail (required for password resets)*      | nama@domain.com                            |
|                   | Old Password*                               | Old Password                               |
|                   | New Password*                               | Password                                   |
|                   | Re-Enter New Password*                      | Password                                   |
|                   | Save Cancel                                 |                                            |

IMPORTANT – only one account is set up for each property address, therefore you will need to share the username and password with each of the occupants in order for everyone to make changes to the visitor list.

# ADDING VISITORS

1. To manage the visitor list for your account, click on the "**Visitors**" button in the side menu on the left side of the screen.

| GateHouse              | Grande Dunes 🔸 Ch    | uvers Bill + Occupant Information |                |          | i⊛ Logout |
|------------------------|----------------------|-----------------------------------|----------------|----------|-----------|
| PSEIDMAN<br>Resident + | Occupant Information | n                                 |                |          | êro⊧.     |
| a americana a          | Last Name:           | Chavers                           | First Name:    | 5.0      |           |
| Le Occupant Info 🤇     | Property Phone:      | 444 \$\$\$-7777                   | Status:        | RESIDENT |           |
| 🖨 Update Credentials   | Property St Address: | 8111 MONSTER DRIVE                | Property City: | SUNRISE  |           |
| 1 Personal             | Property State:      | FL.                               | Property Zip:  | 33351    |           |
|                        | Directions:          |                                   | Community:     | TESTING  |           |
| 2 Occupants            | PIN:                 | 11995                             | Lot Number:    | WILL2    |           |
| 1 Visitors             | Option's             |                                   | Image:         |          |           |
| Autos                  | See Memo             |                                   |                |          |           |
| III Cards              |                      |                                   |                |          |           |
| C Phones               |                      |                                   |                |          |           |
| 🖾 Emails               |                      |                                   |                |          |           |
| A Vacation             |                      |                                   |                |          |           |
| Activities             |                      |                                   |                |          |           |

Proprietary information of TEM Systems, Inc. No unauthorized use. Do not reproduce, distribute, or disclose. Page **3** of **9** 

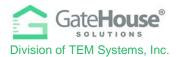

2. Click on the "Add Visitor" button in the top left-hand corner of the screen:

| Visitor               | 5                     |            |                  |              |                  |                     |                     | 🖨 PDF |
|-----------------------|-----------------------|------------|------------------|--------------|------------------|---------------------|---------------------|-------|
| Person: C<br>Add Visi | havers Bill           |            |                  |              |                  |                     |                     |       |
| Find by na            | And the second second | Search     | (deleter-c       |              |                  |                     |                     |       |
| 6                     | ¢ Last Name           | First Name | Vendor           | Relationship | Access Privilege | Activates           | Expires             |       |
| ×                     | Seidman               | Phil       | Spectrum Carving | VENDOR       | NORMAL.          | 08/27/2018 12:00 AM | 11/24/2018 11:59 PM |       |

- 3. On the "Add Visitor" screen:
  - Enter in the required information as well as any other information you feel is helpful for your account and for the admin staff
  - o Select the length of time that the visitor pass will be valid
  - Click "**Save**" and this information with be sent to the admin cloud for the administrators records

| Add Visitor                                              |                      |                                    |                             |          |
|----------------------------------------------------------|----------------------|------------------------------------|-----------------------------|----------|
| Person: Chavers Bill                                     |                      |                                    |                             |          |
| Required Field. Last Name. o Last Name First Name Vendor | Johnson<br>James     | Relationship<br>Access Privilege * | CONTRACTOR<br>CALL FIRST    | •        |
| Driver License                                           | Hamilton Productions | Length of Visit *                  | B 08/27/2018 - 08/27/2018 - |          |
| Memo                                                     |                      |                                    |                             |          |
| тад                                                      |                      | Year                               |                             |          |
| Make                                                     |                      | * Color                            |                             |          |
| Model                                                    |                      |                                    | ✓ Save Visitor              | ¥ Cancel |

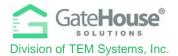

#### • <u>To send an e-pass to a visitor:</u>

- Click the pencil to the right of the visitor's name
- Click the "Send e-pass" button at top or bottom of the visitor data screen
- o Enter the visitor's email address
- o Click the box acknowledging you agree to the use agreement
- Click "Send e-pass" and you visitor will be sent an email with their guest pass

#### To delete a visitor

- o Click the trash can to the right of the visitor's name
- o Click "Delete Visitor"

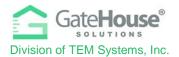

# **RESIDENT PHONE APP**

The GateHouse Resident Phone App was designed to provide all residents with the ability to manage their visitor lists and view their account profiles from the palm of their hand. Residents will need to log into the App Store (IOS) or Google Play (Android) and search GateHouse Solutions or TEM Systems to find the GateHouse® Resident Phone App.

| ••• AT&T LTE        | 3:24 PM                                      | 781                                                                                                    | 62% 🔳 🖬 AT&T LTE | 3:25 PM                                               | 180                                            | 60% 🔳 |
|---------------------|----------------------------------------------|----------------------------------------------------------------------------------------------------|------------------|-------------------------------------------------------|------------------------------------------------|-------|
| Q Tem syste         | ems                                          | S Ca                                                                                                    | ancel Q Gateh    | ouse                                                  | ⊗ Ca                                           | ancel |
| Gate<br>Busin       | eHouse                                       | ОР                                                                                                    |                  | GateHouse<br><sup>Business</sup>                      | ОР                                             | EN    |
| Carrier T R.T. M.M. | G                                            | Gene V LALAN<br>E Q. VINTY<br>O TETO                                                                                                    |                  | G                                                     | Carrier V Cella ANA                            | -     |
|                     | E Clean Code                                 | Read Chem Hand Hand Crement Set rest()                                                                                                    |                  | 1 Gent Code                                           | Barrow Tany mono Blake Oven REARE OVEN RELATVE |       |
|                     | Future Future                                | Persentiet Character                                                                                                    |                  |                                                       | Chavera Bill<br>Head                           |       |
| Gate House          | Normalia We                                  | theory hand income theory hand income theory hand income                                                                                                    |                  | Rassword                                              | Femandet Chavez Fellame Henny Ford Febblo      |       |
|                     | Forget ingin in Passand?<br>Passed Help? Con | Res Raty Inco Texe A Inco Texe Inco Inco | G Gate Hou       | C Renuestar Ma                                        | REND REATOR                                    |       |
| 1004                | -                                            | - vescos                                                                                                    |                  | SP LOOM<br>Fage: Ligh of Research<br>Need Help? Close | Rick Ruth<br>IREND                             |       |
|                     |                                              |                                                                                                    | 0                |                                                       | Xivvir Al<br>VENDOR                            |       |
|                     | 9                                            | Visitor Activites                                                                                                    | Q                |                                                       | Visitor Activites                              | 0     |
| Today Gar           | nes Apps                                     | Updates                                                                                                    | Search           |                                                       |                                                |       |

# INITIAL LOG-IN

- After downloading the app to your smartphone, to log-in to the phone app for the 1<sup>st</sup> time, your default username, password and client code will be:
  - Default Username: <u>first initial + last name</u>
    - (example: if your name is Ronald Jones your username will be "rjones").
    - There could be some exceptions to this, so if you have trouble, please contact the staff and they will assist you.
  - o Default Password: paseo2021
  - o Client Code: 199199

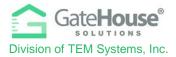

| 🛤 🔃 🖏 🔊 🔊 🕲 🖏 🖏 🐿 🕄          | 02 PM |
|------------------------------|-------|
|                              |       |
| Client Code                  | _     |
| Lusemame                     |       |
| Password                     |       |
| Remember Me                  |       |
| LOGIN                        |       |
| Forgot Username or Paseword? |       |

- The system will prompt you to change your password and enter your email address for password resets. Please make sure you enter an email address, otherwise the system will not have a place to send you a password should you forget the one you created.
- IMPORTANT <u>only one account is set up for each property address</u>, therefore you will need to share the username and password with each of the occupants of the property address that can make changes to the visitor list.

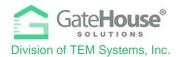

# ADDING VISITORS

The Resident Phone App provides residents with two (2) options in how they can add visitors.

- 1. **Option 1** Residents can quickly add visitors by clicking on the "Add Visitors" button.
- Option 2 Residents can click on the "Menu" icon in the top left-hand corner to display the side menu, where they can click on the "Visitor" button. To add visitor, residents will click on the "+" on the bottom righthand corner of the visitor list screen.

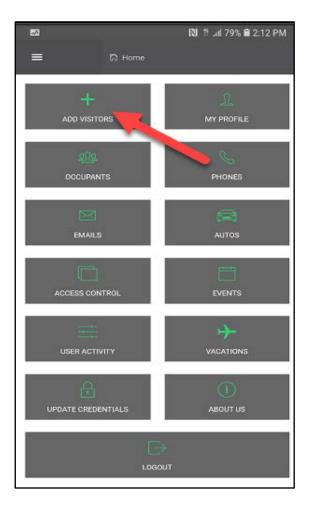

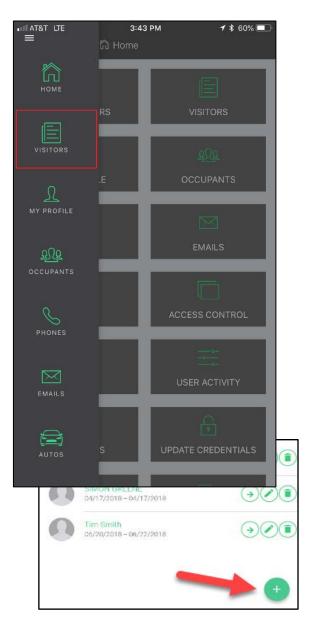

Proprietary information of TEM Systems, Inc. No unauthorized use. Do not reproduce, distribute, or disclose. Page 8 of 9

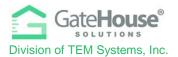

• Regardless of which method you use, you will need to enter all the required information on the "Add Visitor" screen, as well as any other information you feel is helpful for your account and the admin staff.

### • <u>To send an e-pass to a visitor:</u>

- o Go to Visitors list
- Swipe left on visitor's name
- Click the the Email or Envelope button at top or bottom of the visitor data screen
- o Enter the visitor's email address
- o Click the box acknowledging you agree to the use agreement
- Click "Send e-pass" and your visitor will be sent an email with their guest pass

#### • To delete a visitor

- o Click the trash can to the right of the visitor's name
- o Click "Delete Visitor"

# PASEO COMMUNITY DEVELOPMENT DISTRICT

# <u>District Office · Ft. Myers, Florida · (239) 936-0913</u> <u>Mailing Address · 3434 Colwell Avenue, Suite 200, Tampa, Florida 33614</u>

www.paseocdd.org

#### ENTRY SYSTEM AUTOMATED VOICE ATTENDANT CALL IN INSTRUCTIONS

The Automated Attendant Module (AAM) is a voice authorization process that allows you to call the guardhouse in order to pre-authorize a new visitor without having to speak directly to a Community Safety Officer (CSO). Please note that the Automated Attendant system is set up to recognize ONLY the phone numbers that are registered to your profile in the GateHouse<sup>®</sup> software. You can add additional phone numbers via the resident portal and there is no limit to the amount of phone numbers the system will recognize.

Below are instructions for using the Automated Attendant:

- 1. The telephone number for the GateHouse<sup>®</sup> Automated Attendant is (239) 217-4864.
- 2. You will hear the following greeting: "Welcome to the visitor scheduling system."
- 3. When the system recognizes your phone number, you will get prompted to choose how long to authorize your visitor for:
  - Press 1 for a 1-day pass
  - Press 2 for a 2-day pass
  - Press 3 for a 7-day pass
- 4. You will then be prompted to say the name of your visitor or vendor, "After the tone please say the name of your visitor or vendor".
- After you say the name of your visitor or vendor, wait 1-2 seconds for confirmation "Your message has been recorded. To enter another visitor or vendor press 1, to end this call, press 2." or you can just hang-up to end the call.
- 6. If the system does not recognize your phone number, you will be prompted to enter in your PIN number, "Please enter your personal identification number now." Your personal PIN is a unique 5-digit personal ID Number that can be found through the resident web portal.
- 7. If the PIN you enter is valid, you will be prompted to choose the length of the visitor pass (Item 3 above). If the PIN you enter is invalid, the system will prompt you to re-enter it.

Although this is a great feature we encourage all residents to continue to use the app and log on to your accounts to issue the visitors passes. The app and the web portal both speed up the entry process at the guardhouse.